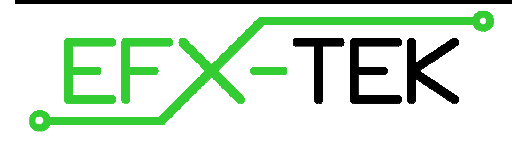

# **Prop-1 Controller**

PN: 31101

Document Version: 2.3 • 18 DEC 2007 Copyright © 2006-2007

### **DESCRIPTION**

The Prop-1 is a small-scale controller designed to meet the needs to prop builders, effects technicians, and others involved in light industrial control. The Prop-1 combines a Parallax BASIC Stamp® 1 microcontroller core with a high-current sink driver (ULN2803A), allowing the user to connect devices like relays, solenoids, and lamps directly to the controller. Dual connections are provided for all I/O pins (3-pin header for TTL input/output connections; terminal block for high-current, open-collector outputs).

### **PRODUCT APPLICATIONS**

- Holiday and museum displays
- Special FX and props
- Small-scale industrial control

# **FEATURES & BENEFITS**

- Genuine Parallax BASIC Stamp 1 controller core
- 2.1 mm (center positive) power input (9 to 30 VDC)
- Three-position power switch (OFF, BS1 only, BS1 and V+ terminal) - separate LEDs are provided for +5v and V+ terminal
- 5v regulator provides up to 0.5 amperes for TTL circuits
- ULN2803A high-current sink driver (open-collector) for outputs - can be used to drive solenoids, relays, lights, etc. – positive source is  $V_{+}$
- All I/O pins are protected with 220  $\Omega$  inline resistors
- Servo-style 3-pin header (Signal-Vdd-Vss) on all I/O pins
- Optional pull-up / pull-down setup resistors available on P6 and P7 - simplifies connection of trigger devices
- Compact size: 3.26" x 2.00" (82.8mm x 50.8mm)

### **Power Connection / Power Switch**

Power to the Prop-1 controller is provided through a 2.1 mm, center-positive barrel connector (commonly used with "wall-wart" power supplies). Use of a center-negative supply will damage the controller.

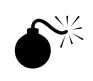

 **CAUTION**: Check the power supply carefully before connecting to the Prop-1; the use of a centernegative, AC, or unregulated supply that significantly exceeds 30 VDC will damage the controller.

Before connecting power to the Prop-1 controller, ensure that it is not resting on a metallic (conductive) surface; doing so could damage the Prop-1 circuitry and external power supply.

**NOTE**: Do not exceed 30 VDC at the input of the Prop-1 controller. Doing so will cause the onboard regulator to shut-down and prevent operation of the controller. When in doubt, use a regulated power supply.

A three-position switch controls power on the Prop-1. In position 0, all power is off. In position 1, power is supplied to the regulator and to the BASIC Stamp 1 (BS1); power is indicated by an LED near the power input connector. In position 1, the BS1 is active for programming and control via the 3-pin I/O headers. In position 2, the voltage supplied at the power connector is also routed to the V+ terminal for use by external devices (relays, solenoids, lights, etc.). In position 2, a second power LED (near the V+ terminal) will be lit.

#### **Programming the Prop-1 Controller**

(40)

**NOTE**: Programming the Prop-1 Controller requires the Parallax BASIC Stamp Windows Editor which can be downloaded from this link:

www.parallax.com >> Downloads >> Basic Stamp Software

- 1. Start by making sure that you have the latest BASIC Stamp Editor. The Prop-1 Controller requires editor version 2.1 or higher. If you have an earlier version, please download and install the latest update before proceeding. Start the BASIC Stamp Editor.
- 2. Connect a standard 9-pin serial cable (do not use a null modem cable) or USB-to-Serial adapter (#28030) between an available serial/USB port on your PC and a BS1 Serial Adapter (#27111). Connect the BS1 Serial Adapter (components side up) to the Prop-1 as shown below. Note the alignment marks on the serial adapter (>>).
- 3. Connect a 9 to 24 VDC, center-positive power supply to the Prop-1 (e.g., #750-00007).
- 4. Move the power switch to position 1. An LED adjacent to the power connector will light; if it doesn't, check the power supply.

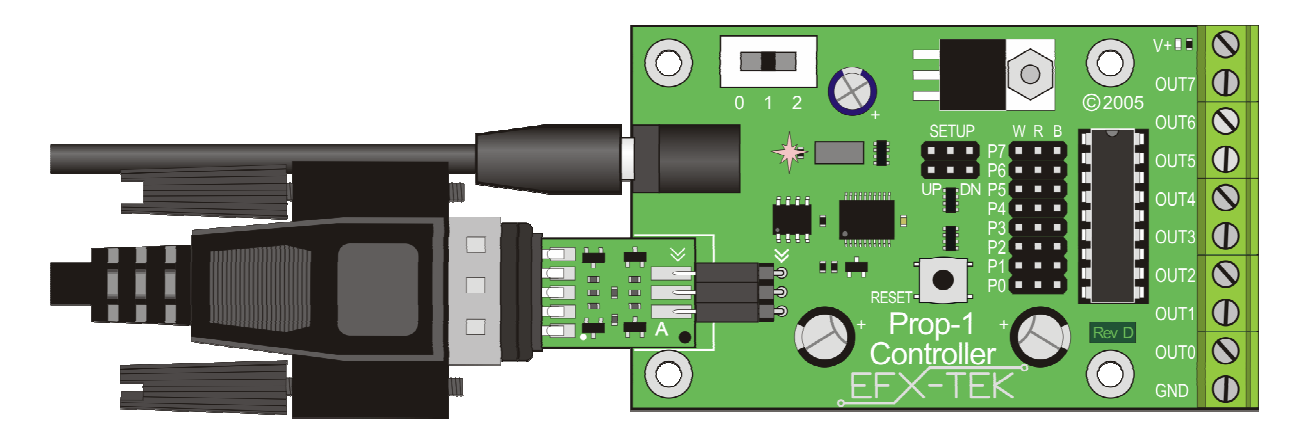

Once you've made the proper connections and verified that the power LED is lit, it's time to test the programming link between the BASIC Stamp Editor and the Prop-1 Controller. From the **Run** menu, select **Identify**. The following dialog should appear (Note: Your system will probably have different serial ports):

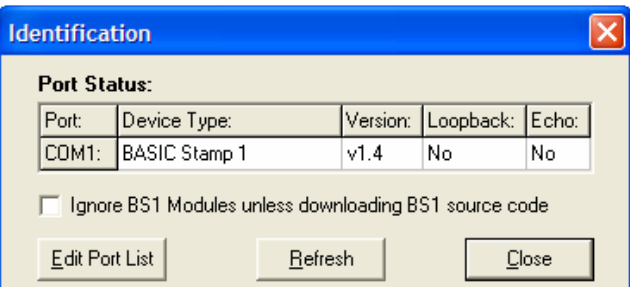

ad

**NOTE**: Make sure that you've removed the check from Ignore BS1 Modules unless downloading BS1 source code in the dialog – this is required for the editor to find the BASIC Stamp 1 that is used on the Prop-1 controller.

If the BASIC Stamp Editor is not able to locate the BASIC Stamp 1 (Prop-1), check the following items in order:

- 1. Is the power switch set to position 1 and the power LED lit?
- 2. Is the serial cable connected to the BS1 Serial Adapter, and the BS1 Serial Adapter to the Prop-1?
- 3. Is the BS1 Serial Adapter correctly aligned? Check the **>>** alignment marks.
- 4. Is the serial port already in use by another program (like a PDA synch program)? If so, disable the program while programming the Prop-1 or select another serial port.
- 5. Has the serial port been excluded from the Identify dialog search? Click the Edit Port List button to verify that it can be searched, or add it to the port list. You may also need to open the Preferences dialog and from the Editor Operation tab, set the Default Com Port to AUTO.

Once you have a connection, the final step is to do a simple test of the board. Enter the following program into the editor, and then click the **Run** button on the toolbar.

```
' {$STAMP BS1} 
' {$PBASIC 1.0} 
Main: 
   DEBUG "Hello, World!" 
   END
```
The program will be compiled and downloaded to your Prop-1. Immediately thereafter you will be greeted by the Debug Terminal window with the "Hello, World!" message. Congratulations, the Prop-1 is up and running and ready to control your props, displays, and special FX devices.

#### **Making Connections**

There are two ways to make connections to the Prop-1 Controller:

- 1. Pin headers, P0..P7 (0.025" square pins on 0.1" (2.54mm) centers compatible with hobby servo connectors)
- 2. Terminal block, OUT0..OUT7 (will accept up to 14-gauge wire) these are for outputs only

The pin headers are compatible with 0.025" female crimp pin sockets (e.g., Molex 16-02-0103) that are available from a wide variety of electronics retailers (e.g., Jameco - #100766). Another good source of these connectors and a kit to build cables is Lynxmotion (www.lynxmotion.com). An easy way to connect to the 3-pin headers is by using the 12" extender cable (#805-00002); these can be cut in half to make two custom connections for your Prop-1 controller.

The terminal block provides connection for ground, V+ (when power switch is in position 2), and switched, lowside outputs for P0..P7; these terminals are outputs only and cannot be used for input connections. Note that the switched outputs connect to ground when active, and "float" (are disconnected) when not active.

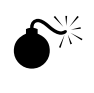

 **NOTE**: When powering external devices from a voltage source other than that used to power the Prop-1 controller board, do not place the power switch in position 2. Doing so could cause damage to the Prop-1 and external circuitry.

### **Trigger Inputs**

I/O pins P6 and P7 have additional configuration (SETUP) jumpers that allow either of these pins to be set to a predetermined state when used as an input. When the jumper is placed in the "UP" position, the pin is pulled up to Vdd (+5v) through a 4.7 kΩ resistor – this is the setting to use for active-low trigger devices or configurations (i.e., a normally open switch placed between the trigger pin and ground). When the jumper is placed in the "DN" position, the pin is pulled down to Vss (ground) through a 4.7 kΩ resistor; this is the setting to use for active-high trigger devices or configurations (e.g., the output from a PIR sensor).

Use of the SETUP jumper is optional, but should be used when either of these pins is used as an input as a "floating" input pin can cause false triggering. Note that if not needed as inputs, P6 and P7 may be used as outputs (remove SETUP jumper when using pin either as an output).

The illustration below shows typical connections where P6 is used as the trigger input with OUT0 and OUT1 are outputs. Note the P6 SETUP jumper (DN position) and that the power switch is set to position 2 so that power is available for the valves.

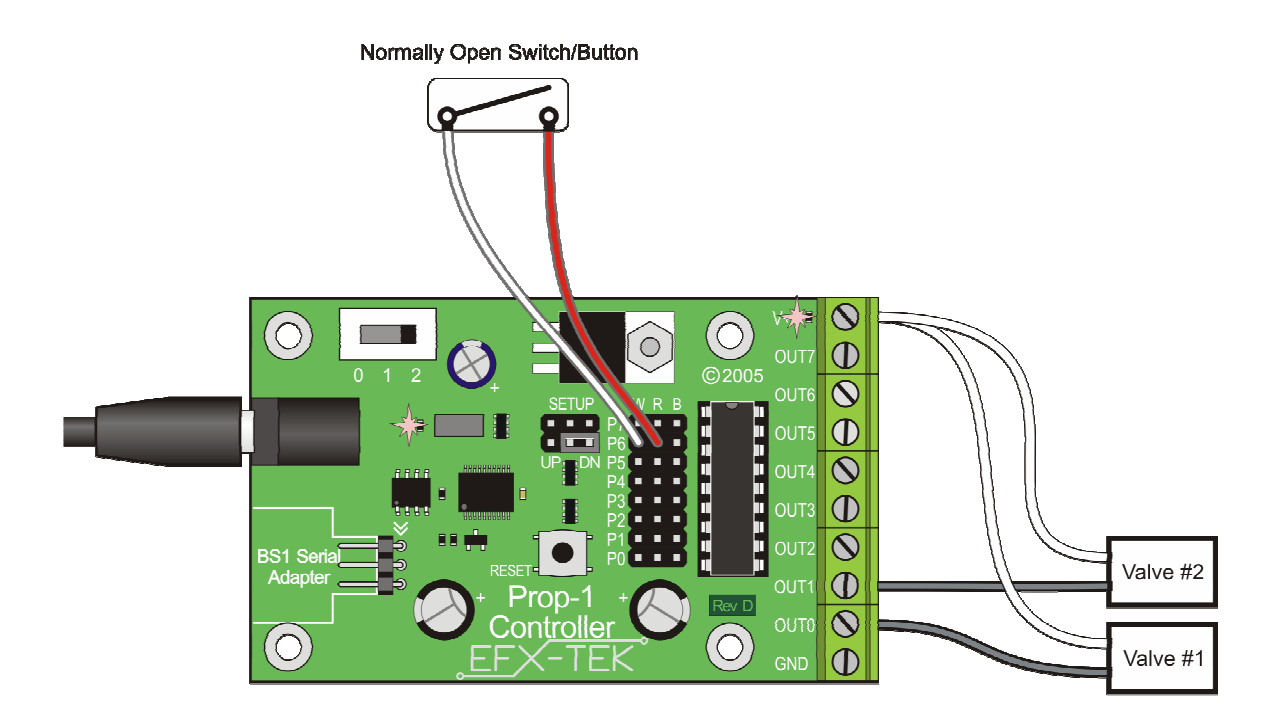

# **MECHANICAL SPECIFICATIONS**

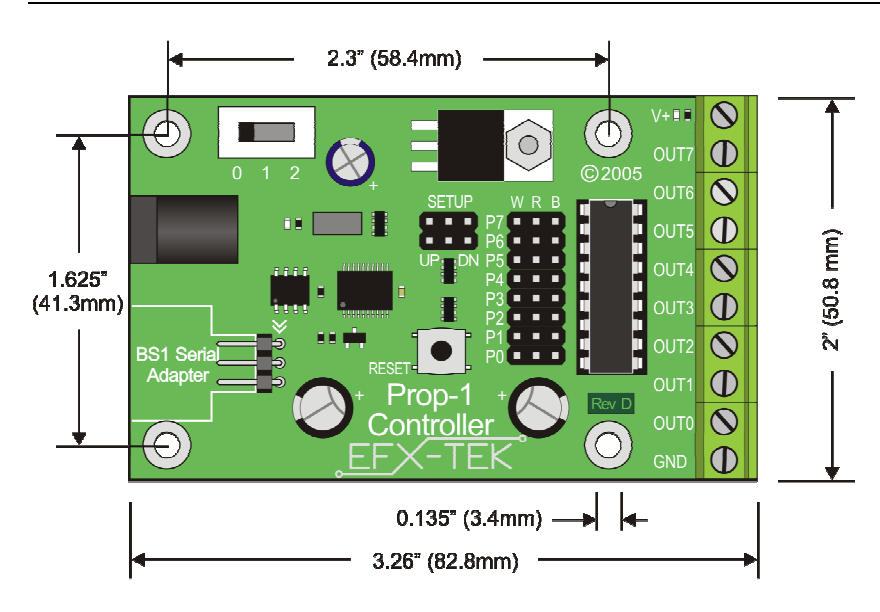

# **ELECTRICAL SPECIFICATIONS**

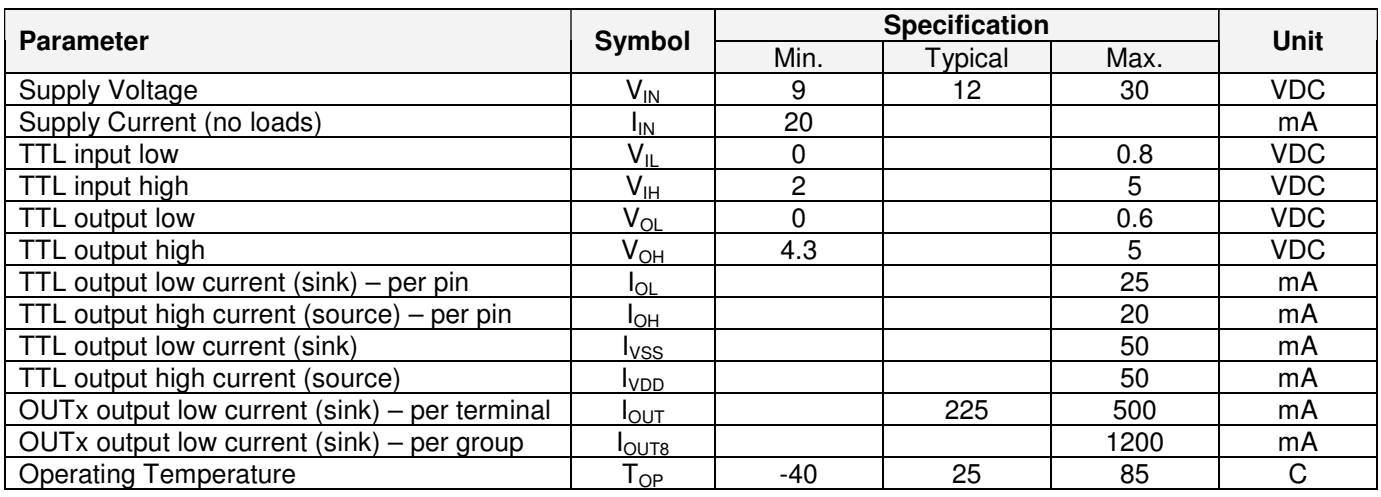

Specifications subject to change without notice.

#### **Demo Application: LED Strobe Controller**

The following application demonstrates the use of a Prop-1 as a lighting controller, simulating the landing lights at an airport. A normally-open switch is used to trigger the controller; when this switch is active the light outputs will be sequenced using a simple loop.

To use this program, move the P6 SETUP jumper to the DN position (to pull the P6 input low when there is no trigger) and connect a normally-open switch between P6.W (I/O pin) and P6.R (+5 VDC). The easiest way to see the program in action is by attaching the Prop-1 Trainer (#31199). The Prop-1 Trainer schematic below shows the connections should you decide to build your own circuit. You may also wish to connect 12-volt lamps between V+ and the OUT0..OUT5 terminals (one lamp per terminal; 200 mA max each).

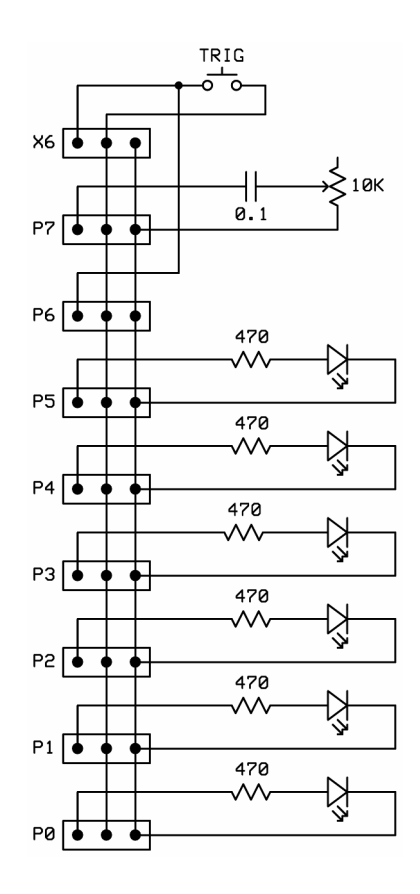

### **Source Code for the Strobe Controller**

```
' ========================================================================= 
' 
   File....... Strobe Controller.BS1
   Purpose.... Linear strobe of six outputs
   Author..... EFX-TEK (www.efx-tek.com)
   E-mail..... teamefx@efx-tek.com
   Started....
   Updated.... 01 JUL 2007
' 
   ' {$STAMP BS1} 
   ' {$PBASIC 1.0} 
' 
   ' =========================================================================
```
' -----[ Program Description ]--------------------------------------------- ' ' Creates a linear strobe of six lamps/LEDs on P0..P5; much like airport ' landing lights. Strobing runs when button on P6 is pressed. ' -----[ Revision History ]------------------------------------------------ ' -----[ I/O Definitions ]------------------------------------------------- SYMBOL Trigger = PIN6 ' SETUP = DN ' -----[ Constants ]-------------------------------------------------------  $SYMBOL$  IsOn  $= 1$  ' button pressed  $SYMBOL$  IsOff  $= 0$  $SYMBOL$  LedTime = 75  $'$  light-on delay time ' -----[ Variables ]-------------------------------------------------------  $SYMBOL$  thePin = B2  $'$  pin pointer ' -----[ Initialization ]-------------------------------------------------- Reset: ' -----[ Program Code ]---------------------------------------------------- Main: IF Trigger = IsOff THEN Main ' wait for button press FOR thePin = 0 TO 5  $\blacksquare$  TO 5  $\blacksquare$  Toop through LEDs HIGH thePin HIGH thePin **'** LED on the Pine and the Pause of the Pause of the Pause of the Pause of the Pause of the Pause of the Pause of the Pause of the Pause of the Pause of the Pause of the Pause of the Pause of the Pause of the PAUSE LedTime LOW thePin ' LED off NEXT GOTO Main

#### **Accessories**

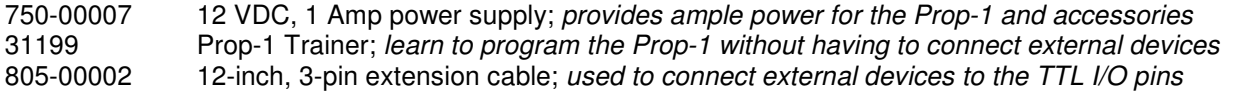

### **Additional Applications**

For additional ideas and application notes for the Prop-1 controller be sure to visit us on the Internet at the following links:

 www.efx-tek.com forums.efx-tek.com

#### **Errata**

Rev B. boards have the P6 and P7 configuration jumpers reversed – the SETUP pins marked P6 are actually connected to P7 and vice-versa. This error was corrected on boards marked "Rev C" and higher.

BASIC Stamp is a registered trademark of Parallax, Inc.